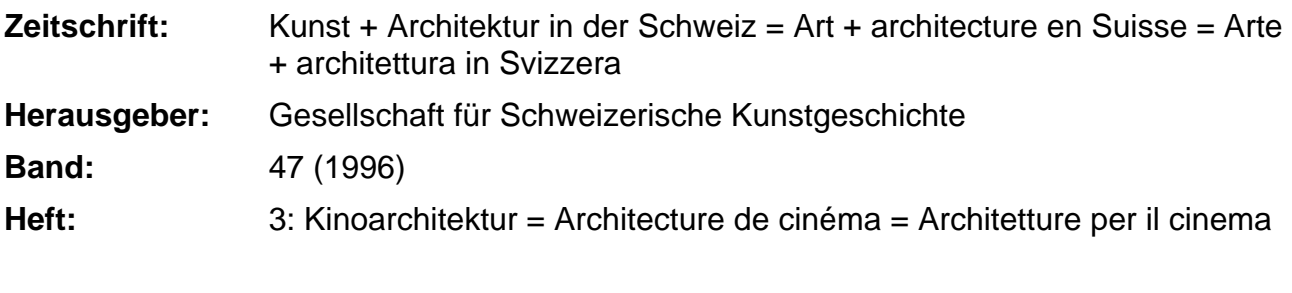

**Rubrik:** Computer

# **Nutzungsbedingungen**

Die ETH-Bibliothek ist die Anbieterin der digitalisierten Zeitschriften. Sie besitzt keine Urheberrechte an den Zeitschriften und ist nicht verantwortlich für deren Inhalte. Die Rechte liegen in der Regel bei den Herausgebern beziehungsweise den externen Rechteinhabern. [Siehe Rechtliche Hinweise.](https://www.e-periodica.ch/digbib/about3?lang=de)

# **Conditions d'utilisation**

L'ETH Library est le fournisseur des revues numérisées. Elle ne détient aucun droit d'auteur sur les revues et n'est pas responsable de leur contenu. En règle générale, les droits sont détenus par les éditeurs ou les détenteurs de droits externes. [Voir Informations légales.](https://www.e-periodica.ch/digbib/about3?lang=fr)

## **Terms of use**

The ETH Library is the provider of the digitised journals. It does not own any copyrights to the journals and is not responsible for their content. The rights usually lie with the publishers or the external rights holders. [See Legal notice.](https://www.e-periodica.ch/digbib/about3?lang=en)

**Download PDF:** 04.05.2025

**ETH-Bibliothek Zürich, E-Periodica, https://www.e-periodica.ch**

# Computer Computer Computer

## FileMaker Pro 3.0

## Ein ideales Datenbankprogramm für kunstwissenschaftliche Dokumentation

Was Datenbanken angeht, hat in den letzten Monaten ein Produkt die Berichterstattung in den Computer-Zeitschriften völlig dominiert: FileMaker Pro in seiner neuen Version 3. Wenn hier auch noch darauf eingegangen wird, so mit dem Vorteil, reits über erste Erfahrungen berichten zu können.

Eine Datenbank ist einem Zettelkasten vergleichbar, hat aber den Vorteil, dass eine beliebige Auswahl an Datensätzen (= einzelne Karteikarten) aufgerufen und nach gewünschten Kriterien (z.B. nach Datierung, Standort, Künstler) sortiert werden kann.

## Einfach zu handhaben

Unter den bisher angebotenen Datenbanken war FileMaker schon immer ein äusserst handliches Werkzeug. Seine Stärken lagen in der einfachen Programmierung, in der schnellen Suche wie in den überaus komfortablen Möglichkeiten, Layouts zu konstruieren (= das, was auf Bildschirm oder Papier erscheint). Eine neue Liste ist (samt Kopf, Logo, Seitennumerierung etc.) mit ein paar Handgriffen erstellt, wogegen gleiches bei «Grossprodukten» schnell nen Programmieraufwand von Tausenden von Franken verursacht.

Als Makel blieb jedoch FileMakers geringe Maximalgrösse: über 32 Megabyte ging nichts, und diese Grösse wird mit nem gängigen Museumsinventar schon bei etwa 10 000 Datensätzen erreicht, von digitalisierter Bildintegration ganz zu schweigen. Für grössere Museen oder umfangreiche Denkmalpflege-Archive schied File-Maker daher aus, in vielen kleineren Institutionen oder in der Privatforschung leisteer dagegen vorzügliche Dienste.

## Jetzt Dateigrösse bis 2 Gigabyte

Glücklicherweise sind die alten Vorzüge geblieben. Hinzu kamen viele neue tionen. Die wichtigsten Vorteile sind jedoch:

- Maximalgrösse pro Datei = 2 Gigabyte.
- Gleichzeitig können 50 verschiedene Dateien offenstehen.
- Bilder müssen nicht mehr integriert, sondern können als Adresse gespeichert werden, was fast keinen Platz in der Datenbank beansptucht.

Für die Praxis heisst dies, dass selbst die Verwaltung von 500 000 Museumsobjek-

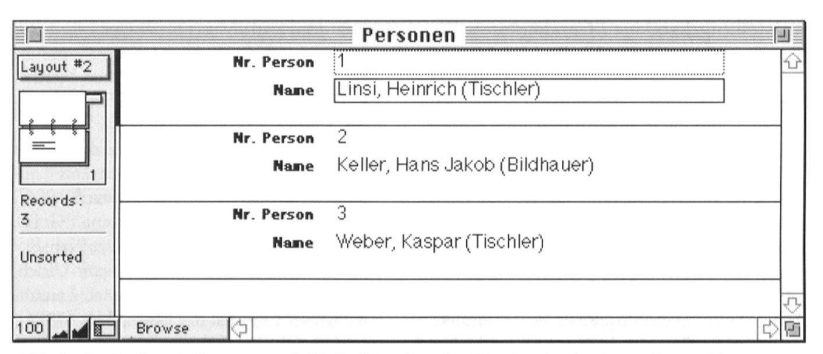

Abb. 1 In der Datei «Personen» wird jeder Künstler oder Handwerker in einem eigenen Datensatz gespeichert

ten oder Gebäudeaufnahmen mit beliebig vielen Bildern kein Problem mehr darstellt, vorausgesetzt, die Hardware ist stark nug. Und hier hält der Trend weiterhin an: etwa alle 18 Monate verdoppelt sich bei eher sinkenden Preisen die Leistung.

#### Macintosh und Windows

FileMaket existiert in einer Macintoshund einer Windows-Version (bisher Win-95 und NT; Windows 3.1 soll noch das entsprechende Dateisymbol - mit Doppelklick ist die Tabelle da.

Macintosh bietet dagegen mit Apple-Script eine einfache Programmiersprache, die es erlaubt, durch Klick FileMaker zu lassen, in einem andern Programm automabestimmte Operationen durchführen zu lassen, etwas in die Zwischenablage zu speichern, wieder zurückzukehren und die Graphik oder den Text aus der Zwischenablage in ein FileMaker-Feld einzusetzen.

| EØ               |            |            | LineFile                         |                                    | 国国 |
|------------------|------------|------------|----------------------------------|------------------------------------|----|
| Layout #2        | Nr. Objekt | Nr. Person | Name<br>Weber, Kaspar (Tischler) | Tätigkeit<br>Türgericht, Gesprenge |    |
| $=$              |            |            | Keller, Hans Jakob (Bildhauer)   | Putten                             |    |
|                  |            |            | Linsi, Heinrich (Tischler)       | Rahmen um die Uhr                  |    |
| Records:         |            |            |                                  |                                    |    |
|                  |            |            |                                  |                                    |    |
| $100$ .<br>l a T | Browse     |            |                                  |                                    |    |

Abb. 2 Das «LineFile» stellt die Verknüpfung zwischen «Personen» und «Objekt» her.

erscheinen) Beide Lösungen sind weitgehend identisch und beide haben eigene Vorteile.

Mit Windows 95 oder NT ist die gration von OLE-Objekten (=Object Linking and Embedding) möglich. D.h. man kann einen Link zu einet Excel-Tabelle erstellen, diese in FileMaker nach beliebigen Kriterien beschlagworten und wieder aufrufen. Auf dem Bildschirm erscheint

Sofern man nicht in diese Spezialgebiete vordringt, kann man FileMaker-Dateien zwischen Macintosh und Windows austauschen. Gewisse Probleme schaffen nur die Schriften, die auf den beiden Plattformen verschieden sind. All dies ist abet nebensächlich, gemessen an der Möglichkeit, mit dem ganzen Datenberg umzusteigen, falls die Umstände es erfordern.

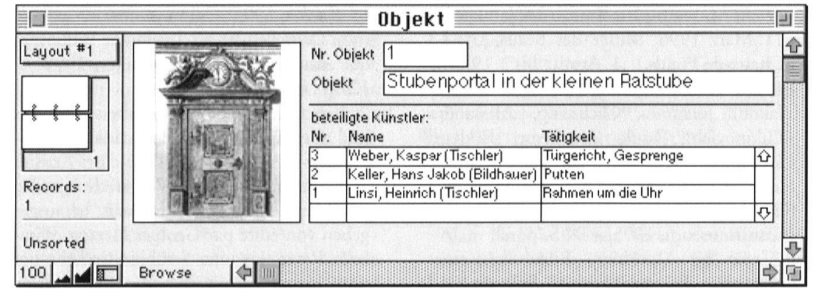

Abb. 3 In der Datei «Objekt» können dem Stubenportal aufeinem Datensatz beliebig viele werker zugeordnet werden.

## Schnell und stabil

Eigene Versuche mit Mac und Windows haben folgende Resultate ergeben: Mit nem Pentium 133 dauert die Suche mit einem Kriterium unter 120 000 Datensätzen bei 150 Treffern weniger als eine Sekunde. Doch das Programm ist nicht nur schnell, sondern auch stabil. Im Netzwerk ist es mir und einer Kollegin beim besten Willen nicht gelungen, z. B. mit gleichzeitigem Zugriff auf denselben Datensatz, einen Absturz herbeizuführen.

## Nicht alle alten Funktionen werden unterstützt

Eine hübsche Eigenschaft, die ich in der alten Version oft gebraucht habe, wird in der neuen leider nicht mehr unterstützt. Mit FileMaker <sup>2</sup> konnte man durch tippen eines Referenzwortes einen langen bibliographischen Eintrag aus der Literaturdatei in eine Objektdatei übertragen. Hat FileMaker früher die Übereinstimmung einzelner Worte geprüft, so macht er es heute mit dem ganzen Feld. Es macht jedoch keinen Sinn, die ganze Literaturangabe vollständig zu tippen, nur damit das Programm merkt, dass in det Referenzdatei genau dasselbe steht, um dann das, was man ohnehin geschrieben hat, in die fängerdatei zu schicken. Dafür sind neue Möglichkeiten gegeben.

#### FileMaker ist relational

Neben der Referenzierung ist FileMaker lational geworden. In der einfachsten Funktionsweise heisst dies, dass alle Künstlernamen in einer Datei gespeichert sind und jeweils über eine Nummer in einer andern Datei einem Kunstwerk zugeordnet werden können. Der Clou dabei ist, dass der lername nur einmal gespeichert wird und dass sich alle Veränderungen (z. B. die Korrektur eines Tippfehlers) durch alle abhän-Datensätze automatisch auswirken.

#### Das Beispiel mit vielen Handwerkern

Ein Problem besteht allerdings dort, wo wir einem Objekt beliebig viele Künstler-Handwerkernamen zuordnen wollen. Weil dieser Fall im Handbuch nur ungenügend erklärt wird, sei er hier am Beispiel eines Stubenportals im Zürcher Rarhaus erläutert (Abb. 1-3). Die Vertrautheit mit relationalen Funktionen wird vorausgesetzt

In der Personendatei ist jeder Handwerker mit zugehöriger Nr. als eigener Datensatz erfasst (Abb. 1). Es können Tausende sein, die sich je nach definiertet Feldstruktur sortieren lassen.

Das Stubenportal ist seinerseits als eigener Datensatz in der Objektdatei vorhanden und weist zunächst eine leere Liste (sog. Portal) beteiligter Künstler auf. Sobald wir hier eine Personennummer eintragen, erscheint der entsprechende Name aus det Petsonendatei. Nun können wir die Tätigkeit eintippen, die er am Stubenportal ausgeübt hat (Abb. 3).

Damit dies so einfach von statten geht, müssen wir im Hintergrund zwischen die beiden Dateien eine dritte, ein sogenanntes «LineFile», schieben (Abb. 2).

- Das LineFile enthält folgende Felder:
- Objektnummet
- Personennummer
- Name (mit det Personendatei referenziert über die Personennr.)
- Tätigkeit

Das ganze funktioniert folgendermassen: Wenn wir in der Objektdatei die Personennummer eintragen, wird damit im LineFile automatisch ein Datensatz ausgefüllt, der auch die Nr. des Objekts trägt. Die Perso-Personennummer ruft aus det Personendatei den Namen ab (Referenz), welcher sich gleichzeitig in det Objektdatei abbilden lässt. Die Tätigkeit schliesslich wird ebenfalls im LineFile gespeichert und beim Objekt abgebildet.

Die Lösung hat allerdings einen kleinen Haken. Der Handwerkername wird wohl in der Personendatei wie auch im LineFile gespeichett. Dies bringt zwat den Vorteil, dass man in det Objektdatei mit indexierter Suche (= schnelle Suche) z.B. alle Stubenportale eines bestimmten Künstlers aufrufen kann. Der Nachteil besteht abet darin, dass Mutationen nicht nur in der Personendatei, sondern auch im LineFile zu erfolgen haben. FileMaker biedazu allerdings den Befehl «Referenz wiederholen», der wohl viel Zeit in Anspruch nimmt, aber den Vorgang automatisiert.

#### Schluss

So einfach FileMaker zu handhaben ist, so wird der Einsatz relationalet Funktionen bei sophistizierten Lösungen zunehmend kompliziett. Eigentlich würden wir die beteiligten Künstler am liebsten durch tippen der ersten paar Buchstaben aufrufen können, anstatt deren Nummern im Kopf behalten zu müssen. Eine solche Lösung kann man programmieren, doch um zu erklären wie, brauchten wir schnell einen vollen Nachmittag. Dennoch, FileMaker ist wegen seiner graphischen Stärken zurzeit wohl das beste Werkzeug zur Inventarisierung von Kulturgütern.

Peter Jezler

- Preis: je nach Anbieter sFr. 400.bis 500.-
- Plattform: Mac / Windows 95
- oder NT / Windows 3.1 angekündigt - Netzwerk: bis 100 Teilnehmer
- Hersteller: Claris

# Universitäten / Hochschulen Universités / Polytechnicum Università / Politecnici

## Neue Hochschulforschungen zur Schweizer Kunst

• André Rogger

«Alles sei ganz erneut» - Überlegungen zu Fritz Metzgers St.-Karli-Kirche in Luzern. Lizentiatsarbeit Universität Basel, 1994. -102 Seiten & Tafelband mit Anhang. -Adresse des Autors: Sternmattstrasse 30, 6005 Luzern

Fritz Metzgers St.-Karli-Kirche in Luzern (1930-34) fehlt in keinem Standardzum europäischen Kirchenbau des 20. Jahrhunderts. Als Zweitälteste grosse Sichtbetonkirche der Schweiz ist ihre Bedeutung unbestritten. Sie wird stets im gleichen Atemzug mit der ältesten, Karl Mosers Antoniuskirche in Basel (1925/26), angeführt und als zweitet Meilenstein des Siegeszuges des Neuen Bauens im Kirchenbau gerühmt. Als programmatisches Manigelesen und eingebunden in einen kämpferischen Diskurs über die Angemessenheit des Neuen Bauens für den Kirchenbau, wurde sie allerdings eher propagiert als kritisch gewürdigt. Die architektonische Formensprache Fritz Metzgers, seine künsrlerischen Bezugspunkte und auch sein Gesamtkonzept für die Kirchenausstattung wurden kaum erörtert. Metzgers St.-Karli-Kirche und ihre beinahe original erhaltene Ausstattung zu beschreiben und in ihr stilistisches und geistesgeschichtli-Umfeld einzuordnen, war daher der erste Schwerpunkt der Arbeit. Die dessicherung wurde gestützt von zahlreichen Vortragsmanuskripten Metzgers, einem gut erhaltenen Planbestand und weit verstreuten Archivalien zur Baugeschichte.

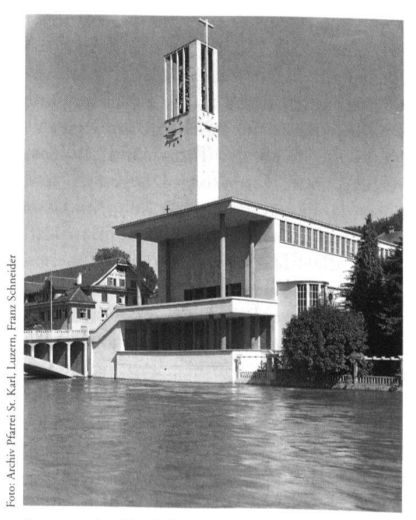

Luzern. St. Karl. Fritz Metzger. 1932-34.